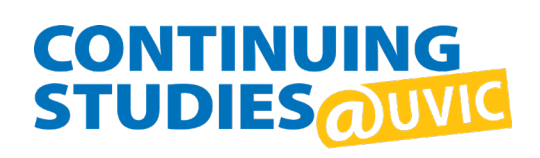

# UVic Duo MFA set up

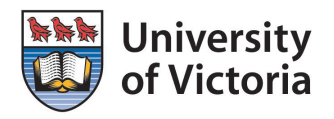

## What is Duo MFA?

Duo MFA is the multi-factor authentication used at UVic to ensure student records and accounts stay secure.

All UVic students must enroll in Duo MFA to access their UVic accounts.

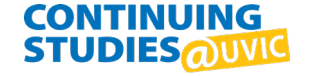

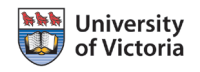

## How do I enroll in Duo MFA?

The **first time you sign in** with your Netlink ID, you will be redirected to enroll in Duo MFA:

#### **Online tools**

## Sign in redirection in progress...

The sign in for

is being redirected. Please follow the information below to continue:

Before you can finish signing in, you must sign up for Duo multi-factor authentication (MFA).

This page will be auto-redirected in 15 seconds to sign up for the MFA service.

If you have any questions please contact the Computer Help Desk at helpdesk@uvic.ca or 250-721-7687 Proceed to MFA sign up.

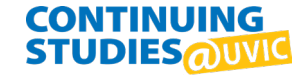

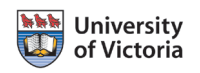

#### **1. Get started**

When you see the prompt to enrol in Duo Multi-Factor Authentication, click "Start enrolment" to begin.

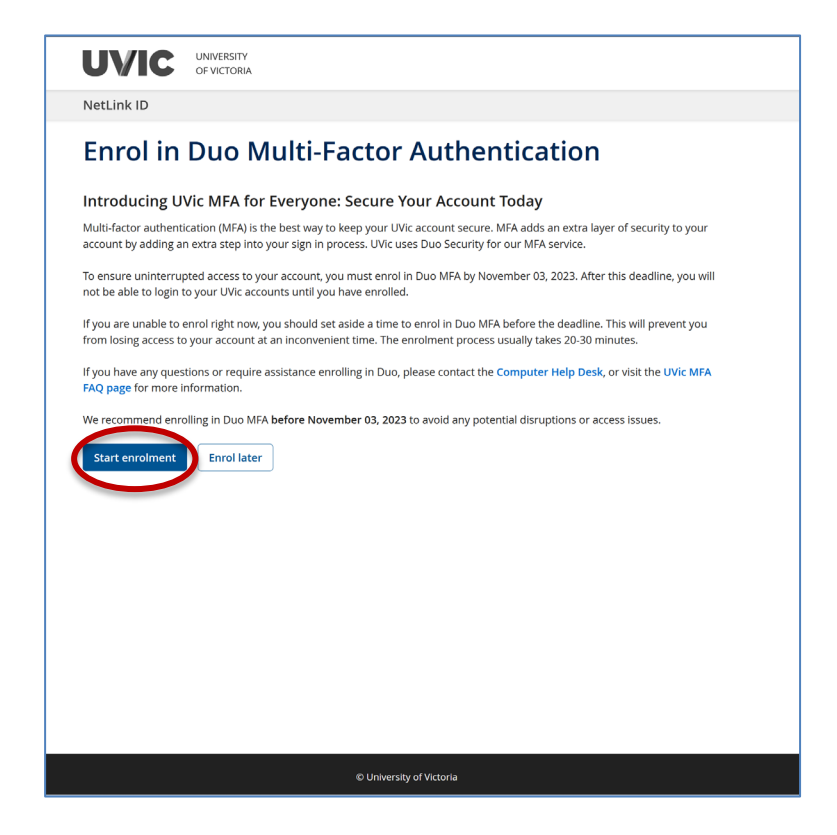

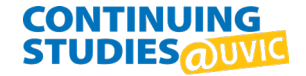

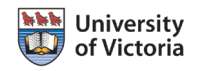

#### **2. Enroll in Duo MFA**

Click the boxes to confirm:

- you are aware you could be locked out of your account if you do not have Duo installed
- you have read and agree to the UVic MFA terms of service

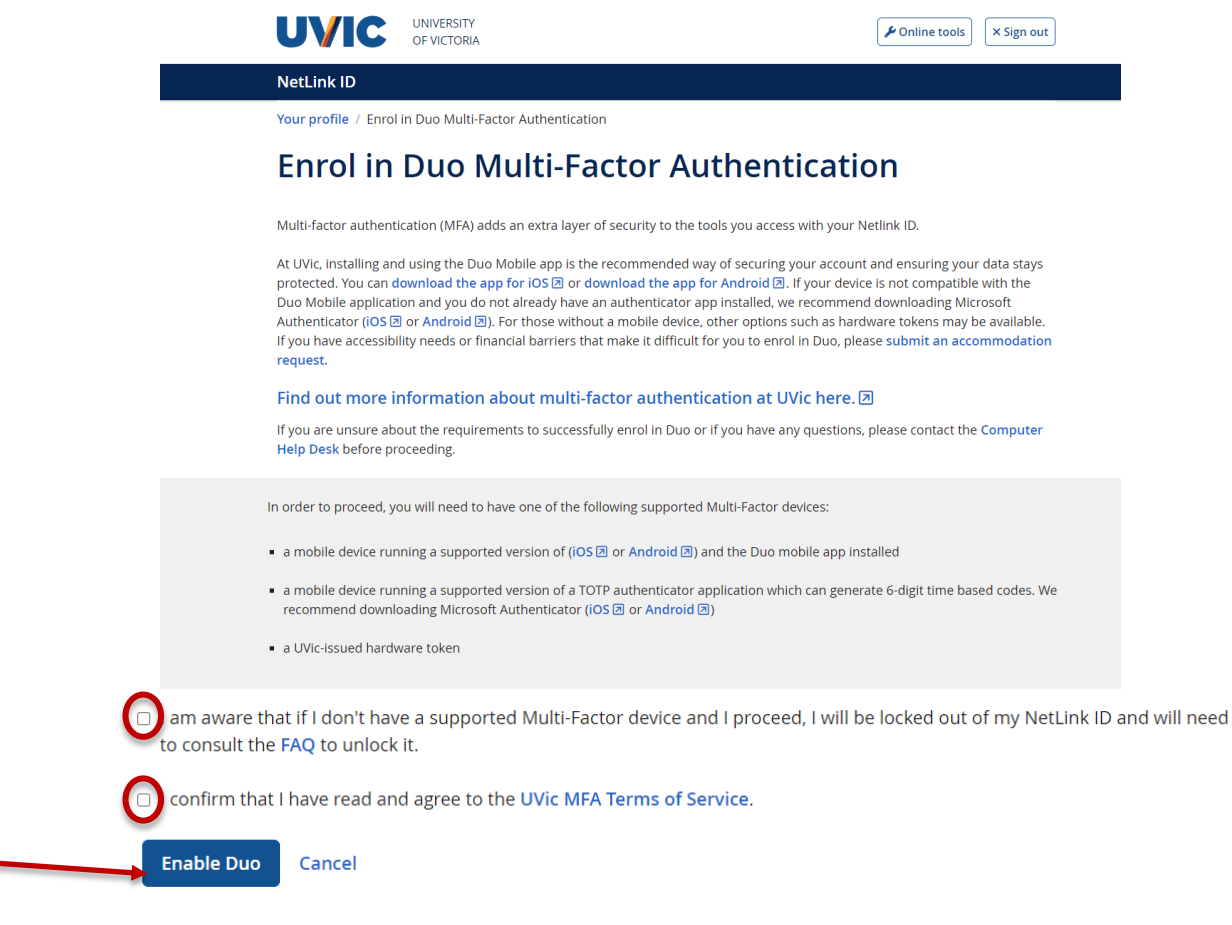

#### - click "Enable Duo" to continue.

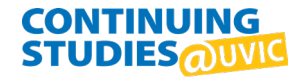

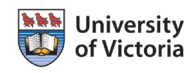

#### **3. Add your mobile device to Duo** on the UVic site

*NOTE: Once you start adding your device, complete all of the steps at one time or you will not be able to sign in.* 

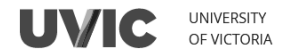

**NetLink ID** 

#### **Add First Device To Duo**

To get started with Duo, you need to add a device that you can use to authenticate with. You will be asked to use this device each time you sign in to UVic services. You have the choice of:

- the Duo mobile app to receive push notifications (recommended)
- UVic approved hardware token
- Any Authenticator App that can generate 30 second TOTP codes

Choose an option below and follow the steps to finish enrollment. You may enrol multiple devices.

Please do not navigate away before finishing. If you do, your Netlink account may become temporarily inaccessible. Contact the Computer Help Desk if you require assistance.

**Duo Mobile App** e do not navigate away or stop your Duo Mobile app enrollment before finishing. If you do, your NetLink account may become temporarily inaccessible.

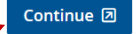

O Hardware Token or TOTP Authenticator App O I'm having issues enrolling a device

- select "**Duo Mobile App**" and click "**Continue**".

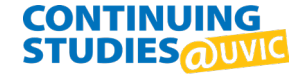

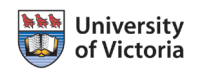

## **4. Duo Welcome Screen**

### - Click "**Next**" to begin

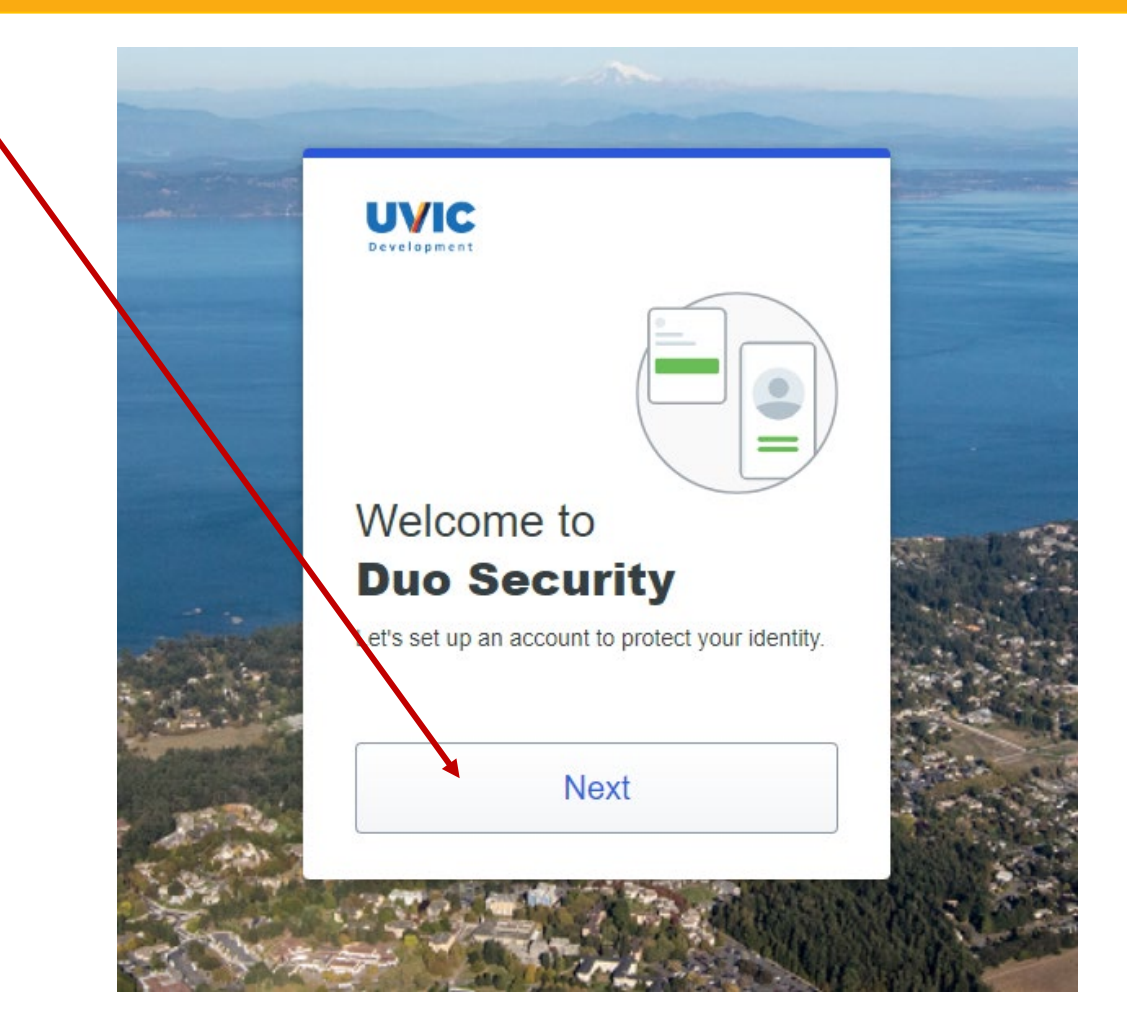

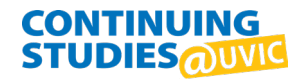

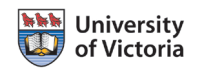

#### **5. MFA information**

- Read the information and click "**Next**" to continue through these screens

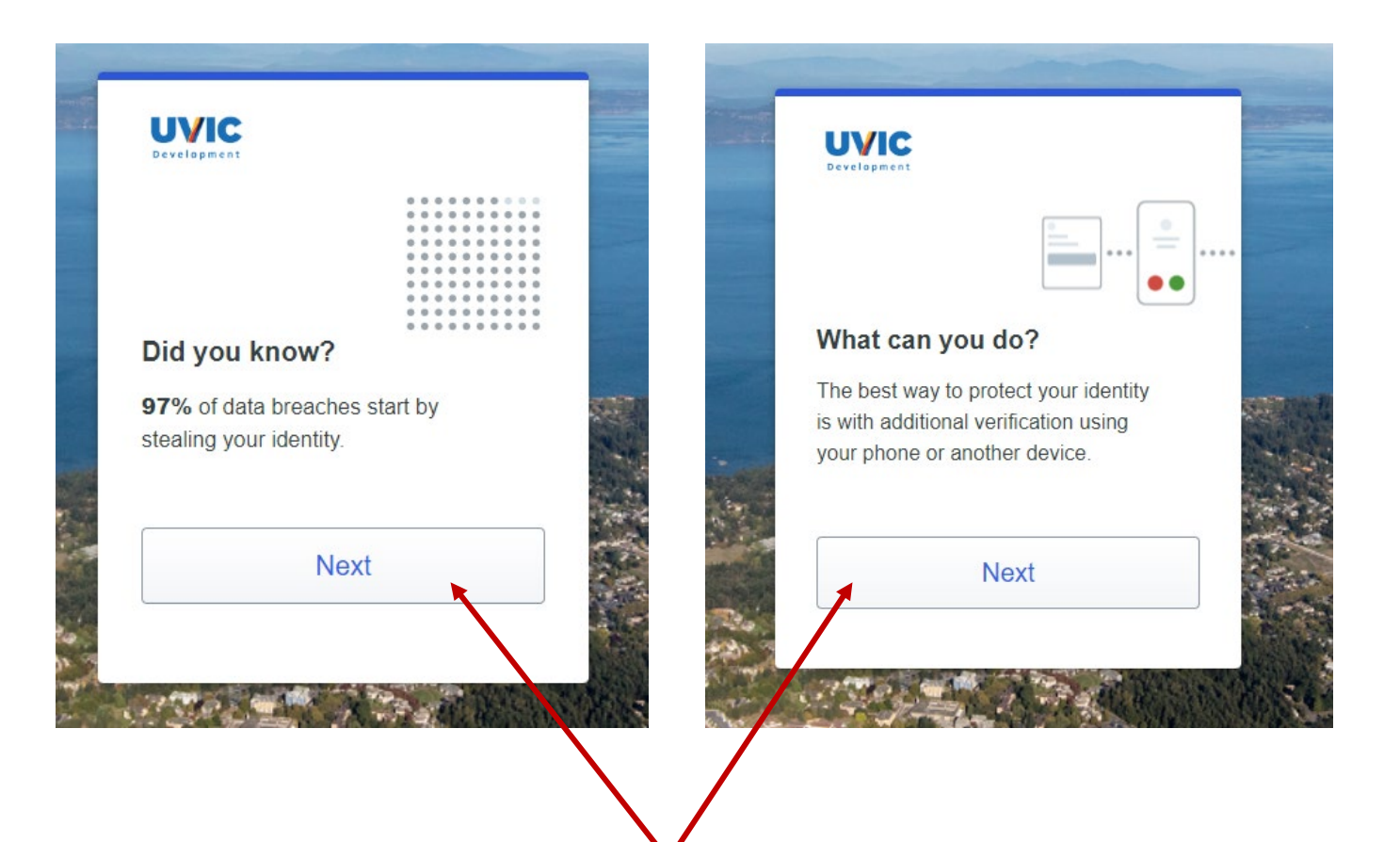

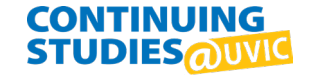

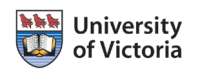

## **6. Select an option**

- Click on "Duo Mobile" to continue

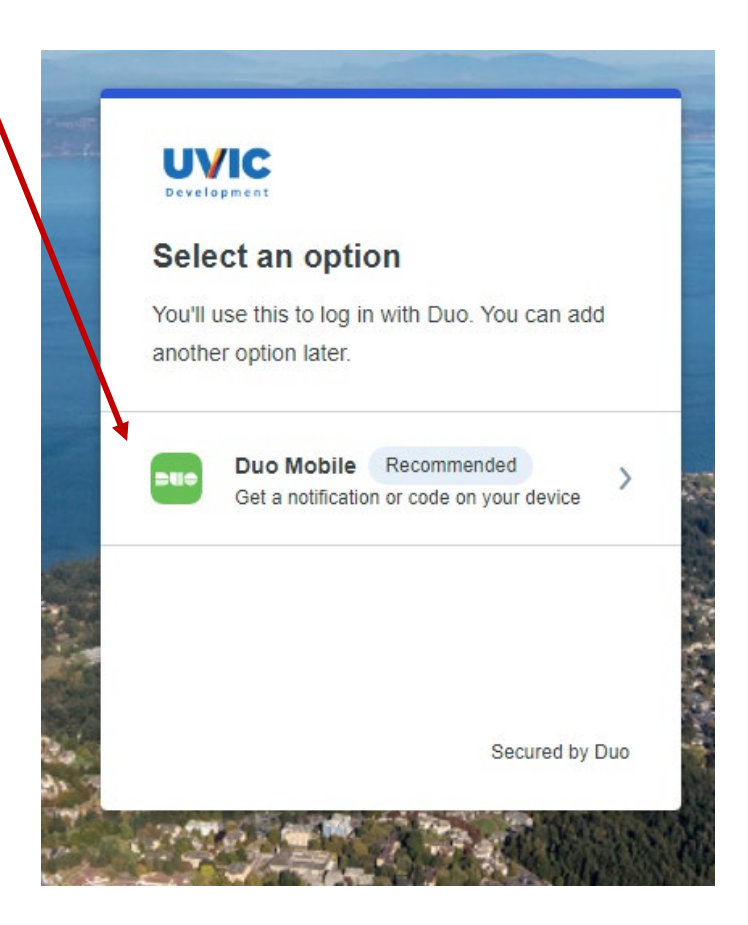

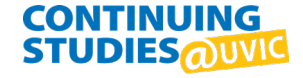

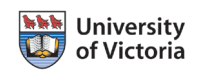

#### **7. Enter your phone number**

- Enter your phone number. If you do not have a North American phone number, you can change the country code with the drop down menu.
- Click "Continue"

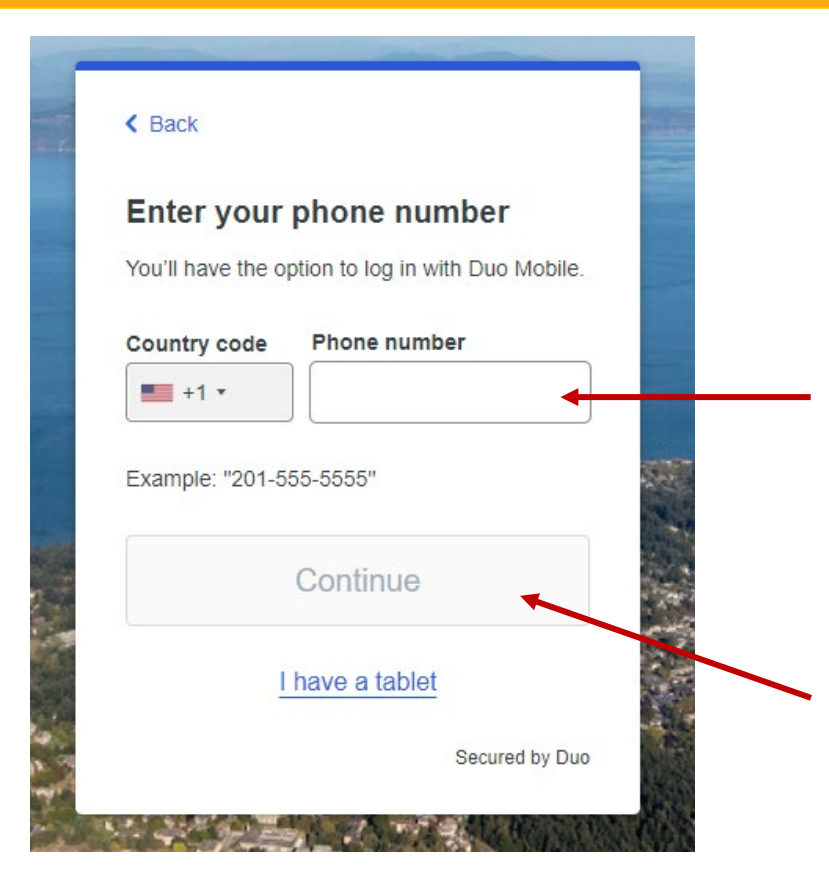

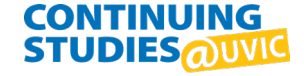

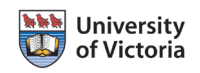

#### **8. Download Duo Mobile on your mobile device**

- Download the app from the App Store or Google Play
- Click "Next"

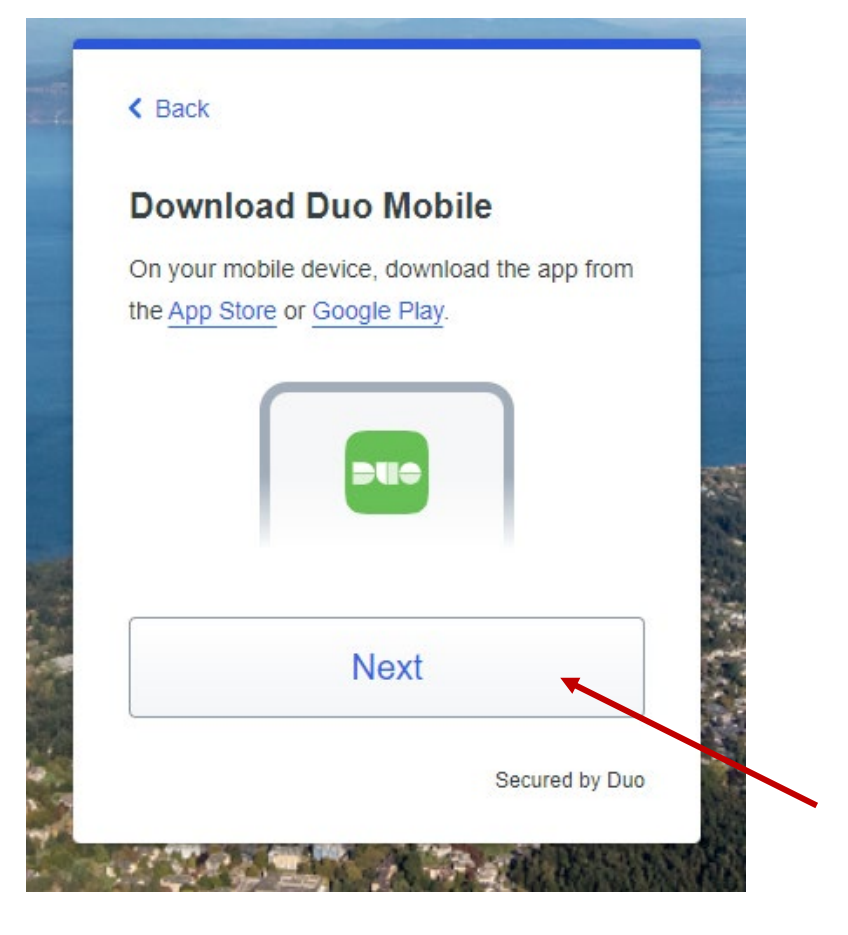

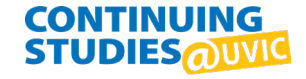

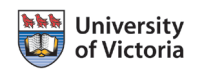

#### **9. Scan the QR code in the Duo App to link Duo to your UVic account.**

- click "Get an activation link instead" to use a link instead of the QR code.

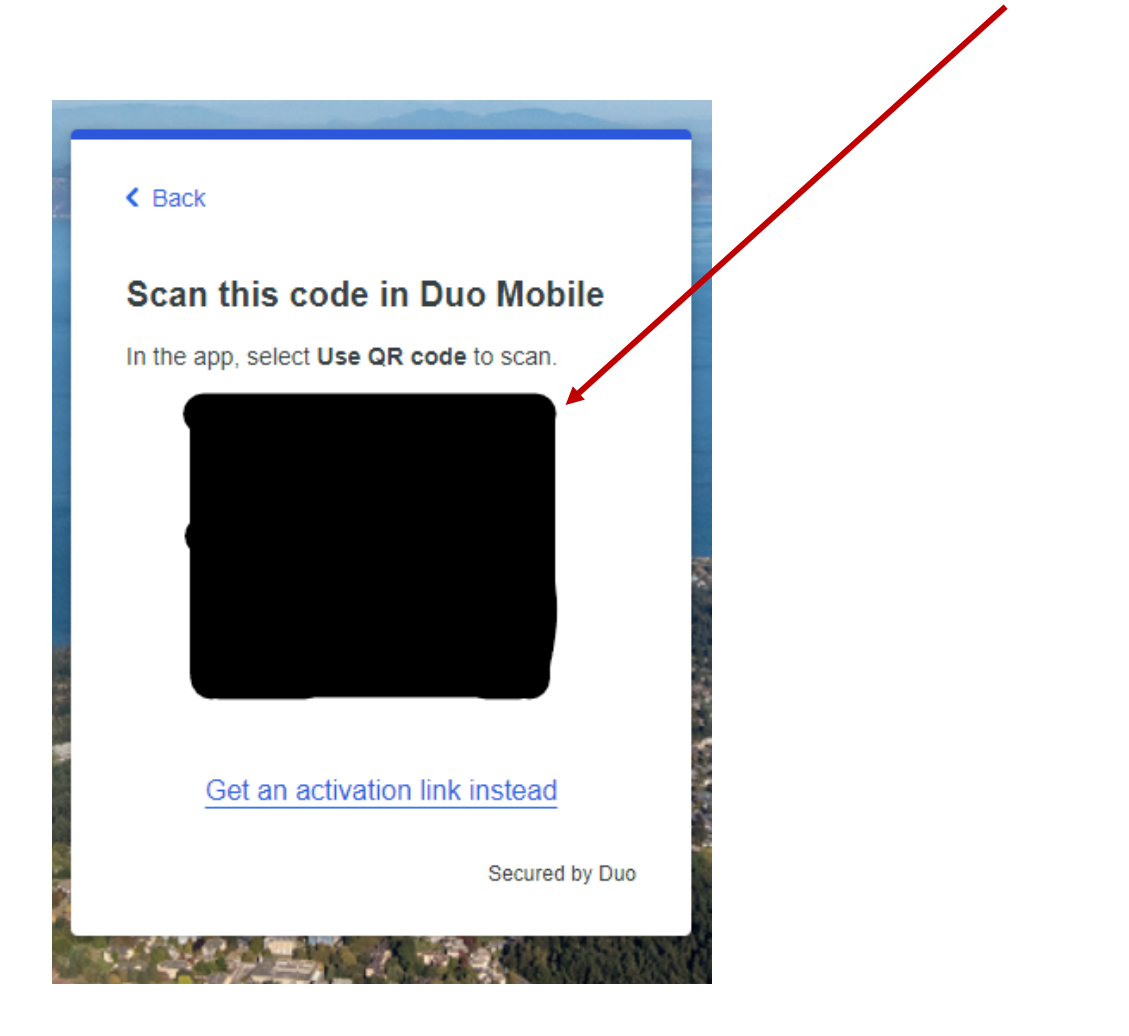

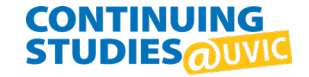

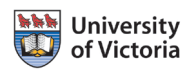

### **10. Duo Mobile added**

- click "Continue".

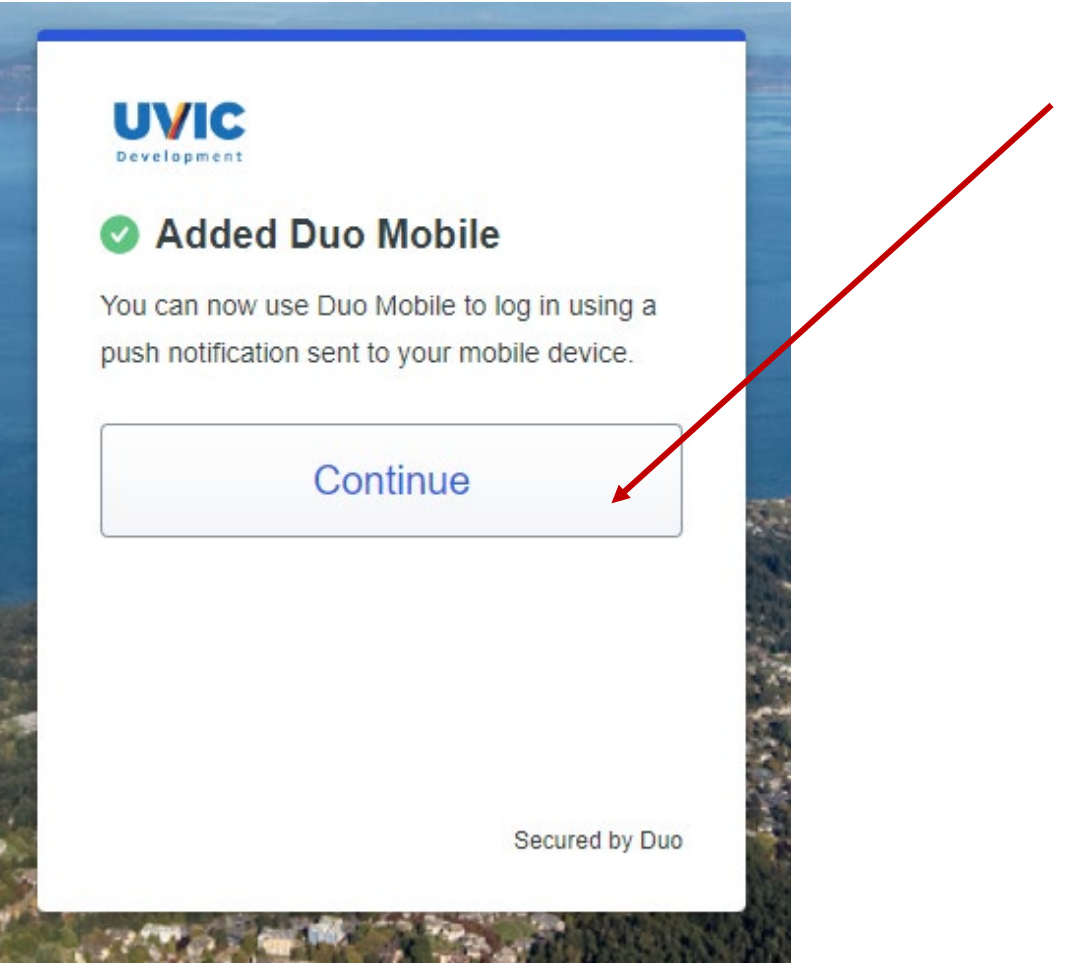

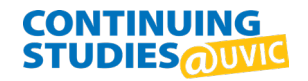

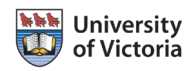

#### **11. Setup Completed!**

- Click "Log in with Duo" to approve your first Duo push notification.

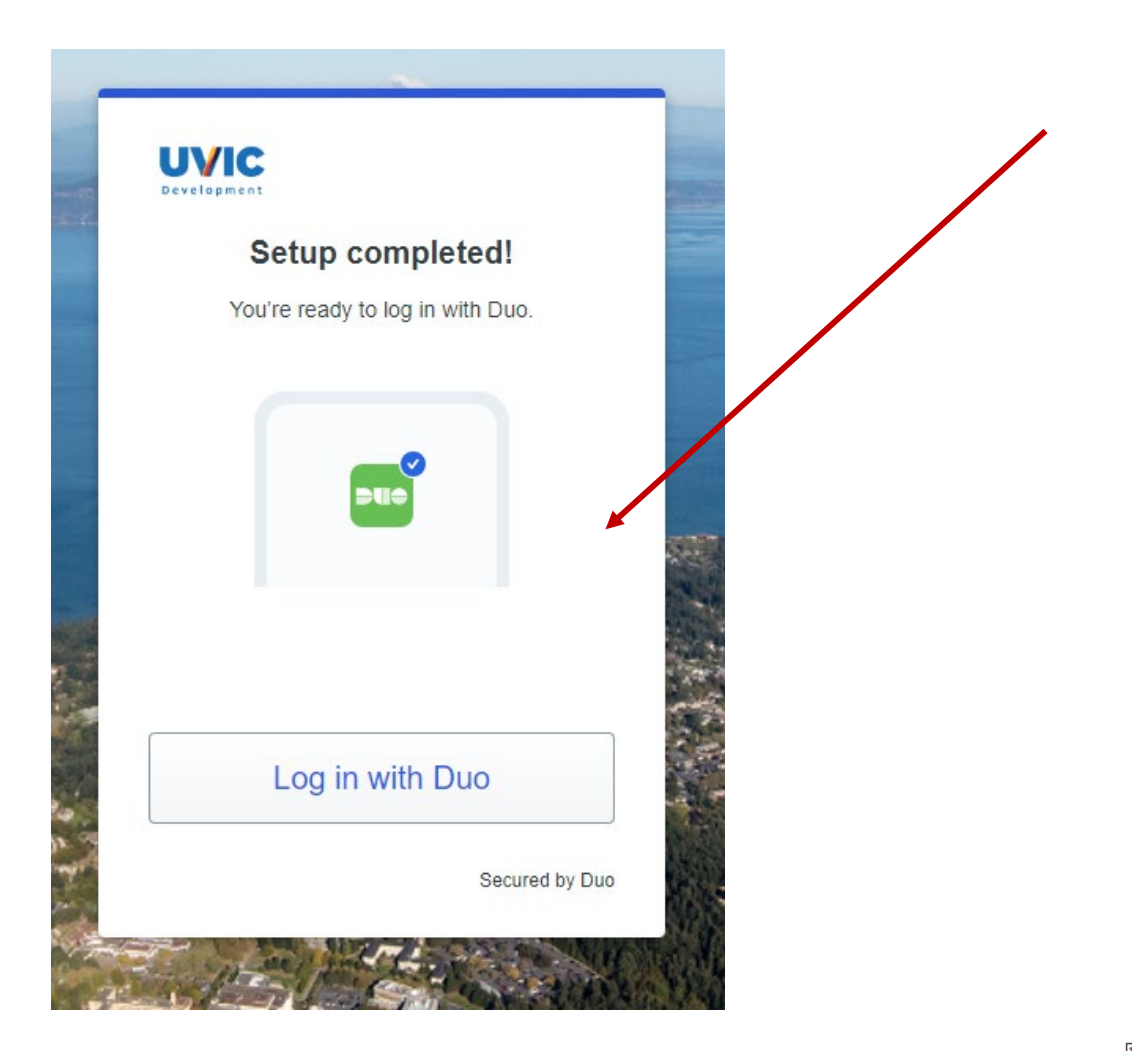

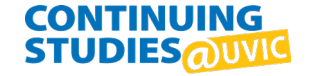

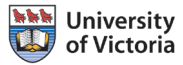

## Success!

#### Your **Duo enrollment is complete**.

- Use the links on this page to add extra devices or **generate bypass codes (recommended)**.
- Bypass codes will help you gain access to your account if you do not have your phone or hardware token with you.

**UVIC UNIVERSITY** OF VICTORIA

**NetLink ID** 

### **Enrolment complete**

Thank you for enrolling in Duo MFA. You can now add extra devices or generate bypass codes. We recommend that you add another device or generate bypass codes for your account and store them in a safe place. If you lose your phone or hardware token, your bypass codes will allow you to regain access to your account.

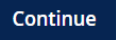

#### **NOTE:**

When you see a "**Is this your device**? pop-up, you can click "Yes, this is my device" and you won't need to perform Duo MFA as frequently.

#### **UVIC DUO MFA**

#### Is this your device?

If you're the only person who uses this device, Duo will remember it for future logins.

Online tools

**× Sign out** 

Yes, this is my device

No, other people use this device

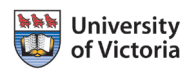

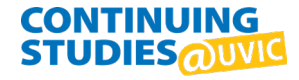